## **MovieRecorder REST API**

# SOFTRON

The REST API we have built is used internally as well for the remote control between MovieRecorder as for the web page control. We have settled for JSON over XML for its simplicity and its easy support in the browser.

The documentation is organised per object (Sources, Destinations, …) that can be accessed through the API.

The fields of each object are described with their type and a comment followed by the list of all the methods that the object has. Each method has an HTTP verb (GET, POST, …) and an unique URL.

## **REST API Quick start guide**

Here is an example of request that you can use in a simple browser :

http://localhost:8080/sources

This will return a dictionary with the list of sources available for a MovieRecorder, which should look like this:

```
{
     {
     "is recording" : true,
     "is_paused" : false,
     "is_enabled" : true,
     "display name" : "Io4K - 0 - 1",
     "description" : "Io4K - 0 - 1 (1080i 59.94)",
     "unique id" : "4XT00292 - 0",
     "device name" : "Io4K - 0 - 1"
    },
     {
     "is recording" : false,
    "is paused" : false,
     "is_enabled" : false,
     "display name" : "Io4K - 0 - 2",
     "description" : "Io4K - 0 - 2 (1080i 59.94)",
     "unique id" : "4XT00292 - 1",
     "device name" : "Io4K - 0 - 2"
    },
     {
     "is_recording" : false,
     "is_paused" : false,
     "is_enabled" : false,
     "display_name" : "IO4K - 0 - 3",
     "description" : "Io4K - 0 - 3 (1080i 59.94)",
     "unique_id" : "4XT00292 - 2",
     "device_name" : "IO4K - 0 - 3"},
     {
     "is_recording" : false,
    "is_paused" : false,
     "is_enabled" : false,
     "display_name" : "Io4K - 0 - 4",
     "description" : "Io4K - 0 - 4 (1080i 59.94)",
     "unique_id" : "4XT00292 - 3",
     "device name" : "IO4K - 0 - 4"}
}
```
## **About the authentication**

If you have enabled the password requirement on MovieRecorder, you will have to send the password with each of your requests. so for example if you want to know the list of sources available, you will have to use something like this (1234 is the default password) .

http://localhost:/sources?password=1234

If you pass the wrong password it will return:

Authentication Failed

Note that in this document, instead of writing the url that you can type in a browser (http://localhost:8080/sources), we will indicate the REST command and it will look something like this :

GET /sources

## **Unique id or index ?**

Each source, destination or schedule can be addressed using either its unique\_id, or its index :

- The **unique\_id** is the safest way to talk to a source as it will not change and remain unique, but you have to request first its value before being able to send arguments.
- The **index** is the (zero based) position of that source, destination or schedule in the list of sources, destinations or schedules presented in the MovieRecorder interface. It is easy to work with as you can just send arguments to the first source, destination or schedule. But its value can change depending on the other elements in the list.

## **Working with Sources**

The API allows you to manipulate the sources (inputs). You can access their information, modify the recording settings (recording name, destinations), start/pause/stop recording. The following keys are the JSON object representation of a source :

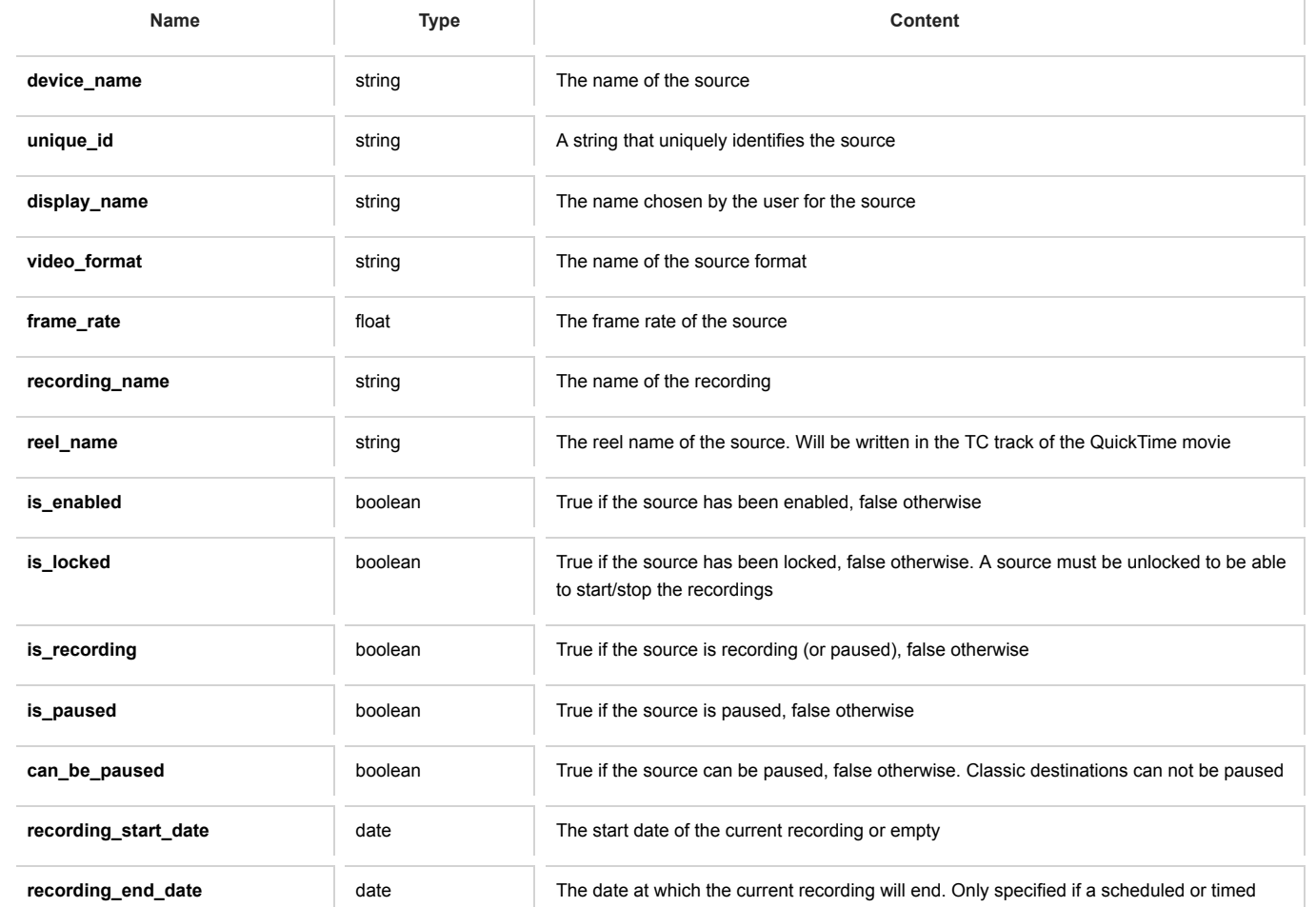

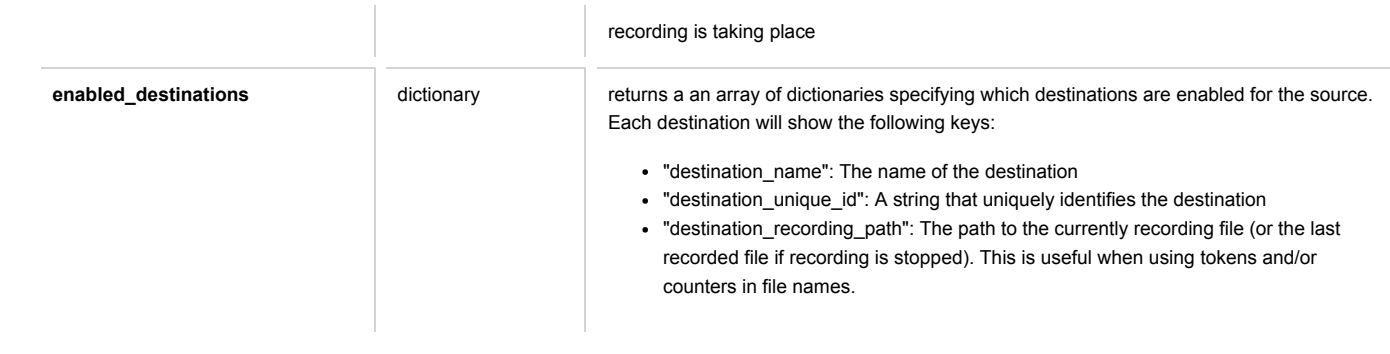

## **Accessing the information**

## GET /sources

Returns a list of sources as well as their information.

### **Example response:**

```
\begin{bmatrix} 1 & 0 \\ 0 & 1 \end{bmatrix}{
          "recording_name": "RecordingName",
          "recording_start_date": "2017-05-08T12:14:09.837Z",
          "is paused": false,
          "is_locked": false,
          "can_be_paused": true,
          "enabled_destinations": [
               {
               "destination_name": "ProRes To Movies",
               "destination_unique_id": "D3501279-1B50-4532-84A0-0AB8AD78B02E",
               "destination_recording_path": "/Volumes/Video/MyFirstSource_RecordingName.mov"
               }
          ],
          "unique_id": "AJA_01",
          "display_name": "MyFirstSource",
          "device_name": "AJA_01",
          "reel_name": "001",
          "frame_rate": 29.97,
          "video_format": "1080i 59.94",
          "is_recording": false,
          "recording_end_date": "2017-05-08T13:35:05.539Z",
          "is enabled": true
    },
     {
          "recording_name": "RecordingName",
          "recording_start_date": "2017-05-08T12:14:09.837Z",
          "is_paused": false,
          "is_locked": false,
          "can_be_paused": true,
          "enabled_destinations": [
               {
               "destination_name": "ProRes To Movies",
               "destination_unique_id": "D3501279-1B50-4532-84A0-0AB8AD78B02E",
               "destination_recording_path": "/Volumes/Video/MySecondSource_RecordingName.mov"
               }
          ],
          "unique id": "Blackmagic-Design 01",
          "display name": "MySecondSource",
          "device_name": "Blackmagic-Design_01",
```

```
"reel_name": "001",
         "frame_rate": 29.97,
         "video_format": "1080i 59.94",
         "is_recording": false,
         "recording_end_date": "2017-05-08T13:35:05.539Z",
         "is enabled": true
    }
]
```
## GET /sources/{unique\_id or index}

Returns the source and its settings identified by the unique id or the index.

#### **Example response:**

```
{
    "recording_name": "RecordingName",
    "recording_start_date": "2017-05-08T12:14:09.837Z",
    "is paused": false,
    "is locked": false,
     "can be paused": true,
     "enabled_destinations": [
         {
         "destination_name": "ProRes To Movies",
         "destination_unique_id": "D3501279-1B50-4532-84A0-0AB8AD78B02E",
         "destination_recording_path": "/Volumes/Video/MyFirstSource_RecordingName.mov"
         }
    ],
     "unique_id": "AJA_01",
     "display_name": "MyFirstSource",
     "device_name": "AJA_01",
     "reel_name": "001",
     "frame_rate": 29.97,
     "video_format": "1080i 59.94",
     "is recording": false,
     "recording_end_date": "2017-05-08T13:35:05.539Z",
     "is enabled": true
```
}

### GET /sources/{unique\_id or index}/thumbnail

Returns a JPEG thumbnail of the last received image.

## GET /sources/{unique\_id or index}/info

Returns information about the source feed: last received timecode (string), if it is recording (bool), last warning (string), vuMeterLevels (array of values from 0 to 1.0).

## **Control the recording**

### GET /sources/{unique\_id or index}/record

Starts the recording of the source identified by the unique id or the index.

Optional parameters (to manage the effective recording duration or end date):

- duration: number of seconds the recording should last
- end\_date: date at which the recording should end

### GET /sources/{unique\_id or index}/pause

Pauses the recording of the source identified by the unique id or the index.

### GET /sources/{unique\_id or index}/resume

Resumes (after a pause) the recording of the source identified by the unique id or the index..

#### GET /sources/{unique\_id or index}/stop

Stops the recording of the source identified by the unique id or the index.

#### GET /sources/{unique\_id or index}/destinations

Returns a list of unique ids of the enabled destinations for the source identified by the unique id or the index.

#### PUT /sources/{unique\_id or index}/destinations

Pass an array of destination unique ids that the source identified by the unique id or the index should record to.

### GET /sources/{unique\_id or index}/recording\_name

Returns the recording name of the source identified by the unique id or the index.

## PUT /sources/{unique\_id or index}/recording\_name

Pass a string identified by the key recording\_name to replace the recording name of the source identified by the unique id or the index.

#### GET /sources/{unique\_id or index}/reel\_name

Returns the reel name of the source identified by the unique id or the index.

#### PUT /sources/{unique\_id or index}/reel\_name

Pass a string identified by the key reel\_name to replace the reel name of the source identified by the unique id or the index.

## PUT /sources/{unique\_id or index}/recording\_settings

Pass a dictionary with the keys recording\_name and destinations where recording name is a string and destinations is an array of destination unique ids. This method is there for your convenience and groups destinations and recording\_name methods into one.

#### GET /sources/{unique\_id or index}/lock

Disables the ability to start/pause/resume/stop recording on the source identified by the unique id or the index.

## GET /sources/{unique\_id or index}/unlock

Enables the ability to start/pause/resume/stop recording on the source identified by the unique id or the index.

### GET /sources/{unique\_id or index}/destinations

Returns a list of unique ids of the enabled destinations for the source identified by the unique id or the index.

## **Gang recording**

Instead of controlling each source individually, you can control them together by simply sending an array of sources that you want to control.

#### PUT /sources/record

Pass an array of unique ids or indexes of sources to start recording these.

## PUT /sources/pause

Pass an array of unique ids or indexes of sources to pause these.

#### PUT /sources/resume

Pass an array of unique ids or indexes of sources to resume recording (after a pause) these.

## PUT /sources/stop

Pass an array of unique ids or indexes of sources to stop recording these.

## **Working with Destinations**

The API allows you to access the list of destinations and update the path. The following keys are the JSON object representation of a destination :

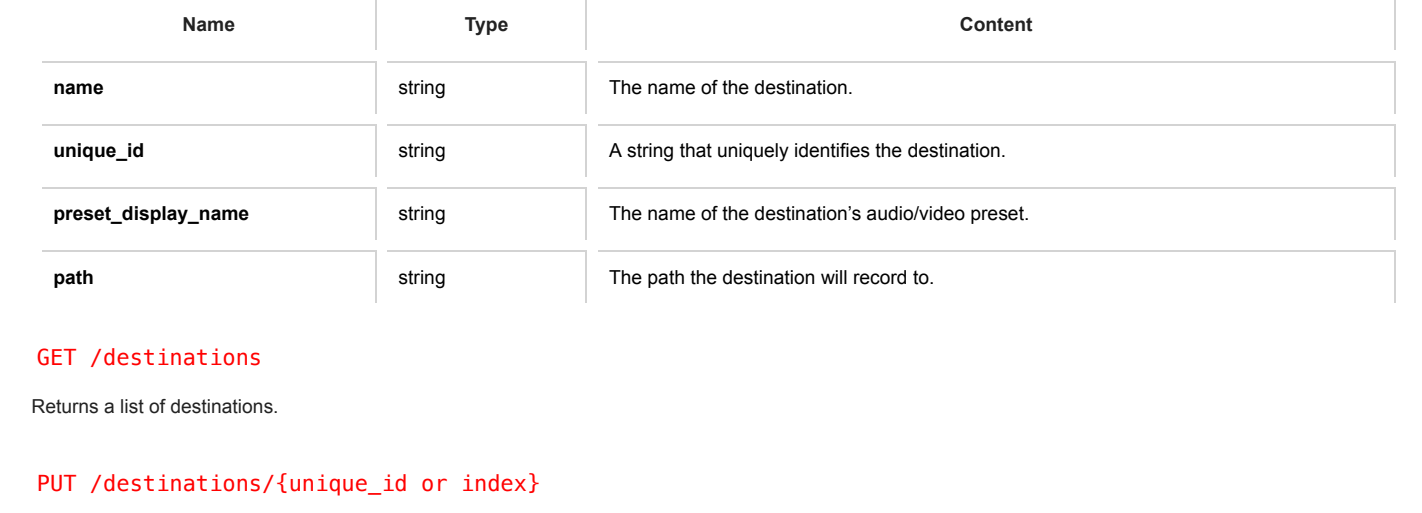

Pass a new path to update the destination's path.

# **Working with Scheduled Recordings**

The API allows you to manipulate the scheduled recordings. The following keys are the JSON object representation of a scheduled recording :

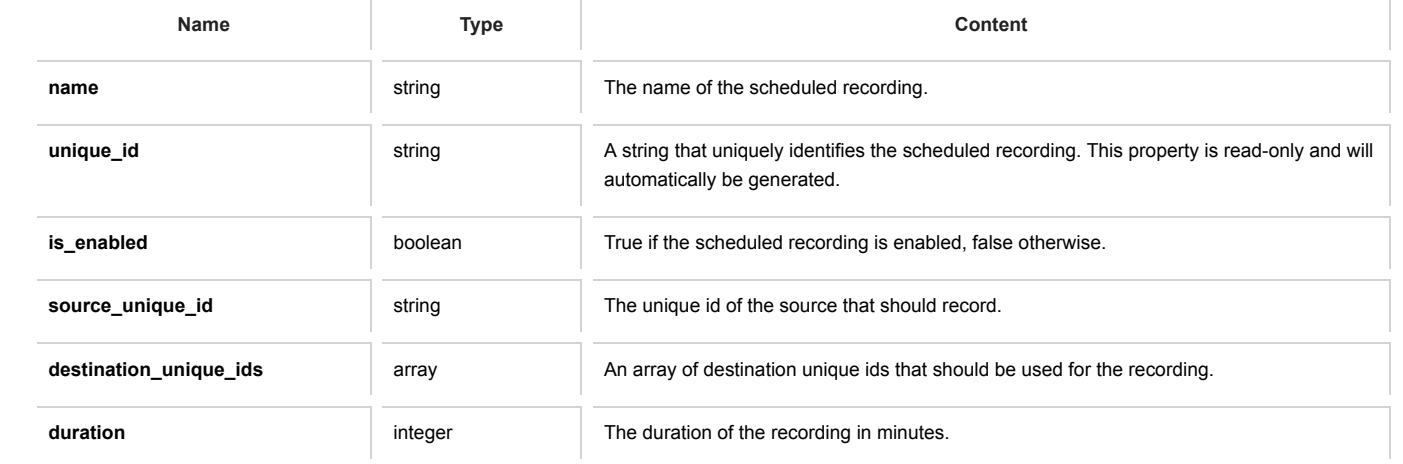

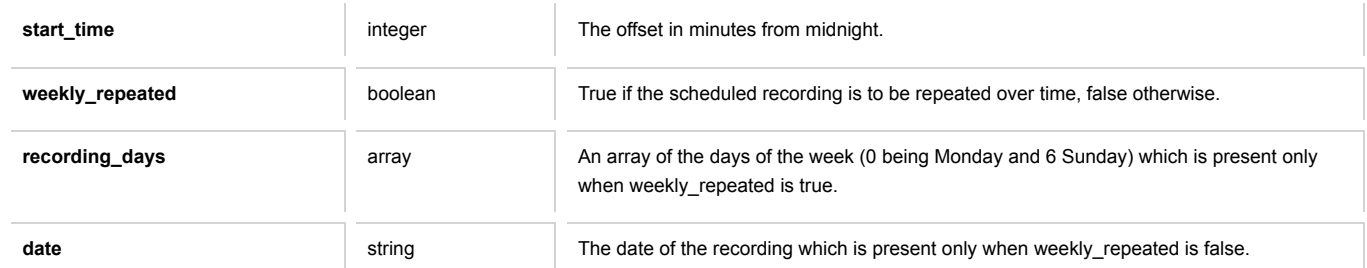

#### GET /scheduled\_recordings

Returns a list of scheduled recordings.

## GET /scheduled\_recordings/{unique\_id or index}

Returns the scheduled recording identified by the unique id or the index.

#### POST /scheduled\_recordings

Creates a new scheduled recording.

#### **Example body:**

```
{
     "name" : "My JSON recording",
     "source_unique_id" : "OnTheAir Video",
     "destination_unique_ids": ["928BEB6F-5342-4223-8CB9-5C4629B00288"],
     "duration" : 30,
     "start_time" : 60,
     "weekly repeated" : true,
     "recording_days" : [3],
     "is_enabled": false
}
```
This creates a scheduled recording that will record every Wednesday from 1 AM to 1:30 AM.

#### **Example response:**

```
{
     "success" : true,
     "unique_id" : "BD6C4147-E4AC-4525-B7DE-1392A2382BEE"
}
```
### PUT /scheduled\_recordings/{unique\_id or index}

Pass values to update the scheduled recording identified by the unique id or the index.

## **Working with Metadata**

The API allows you to manipulate the metadata sets.

Please note that metadata sets can be used on sources and some keys/values of metadata fields are only relevant when the set is being used on a source. See the documentation of the source object for the usage of sets on sources.

The following keys are the JSON object representation of a metadata set:

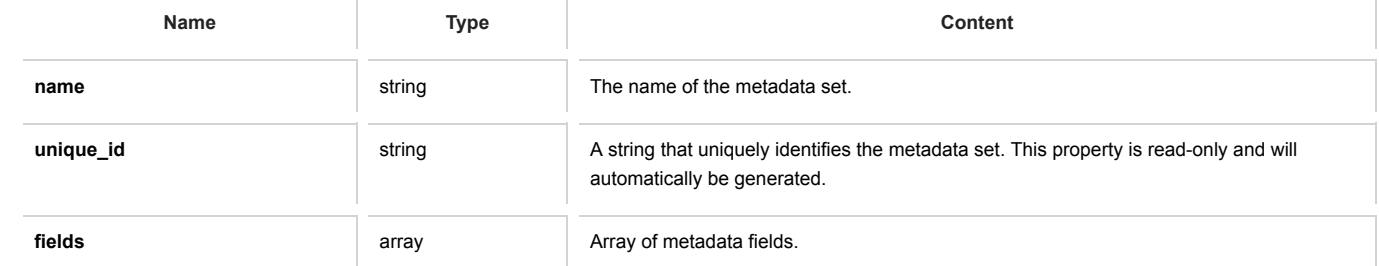

The following keys are the JSON object representation of a metadata field:

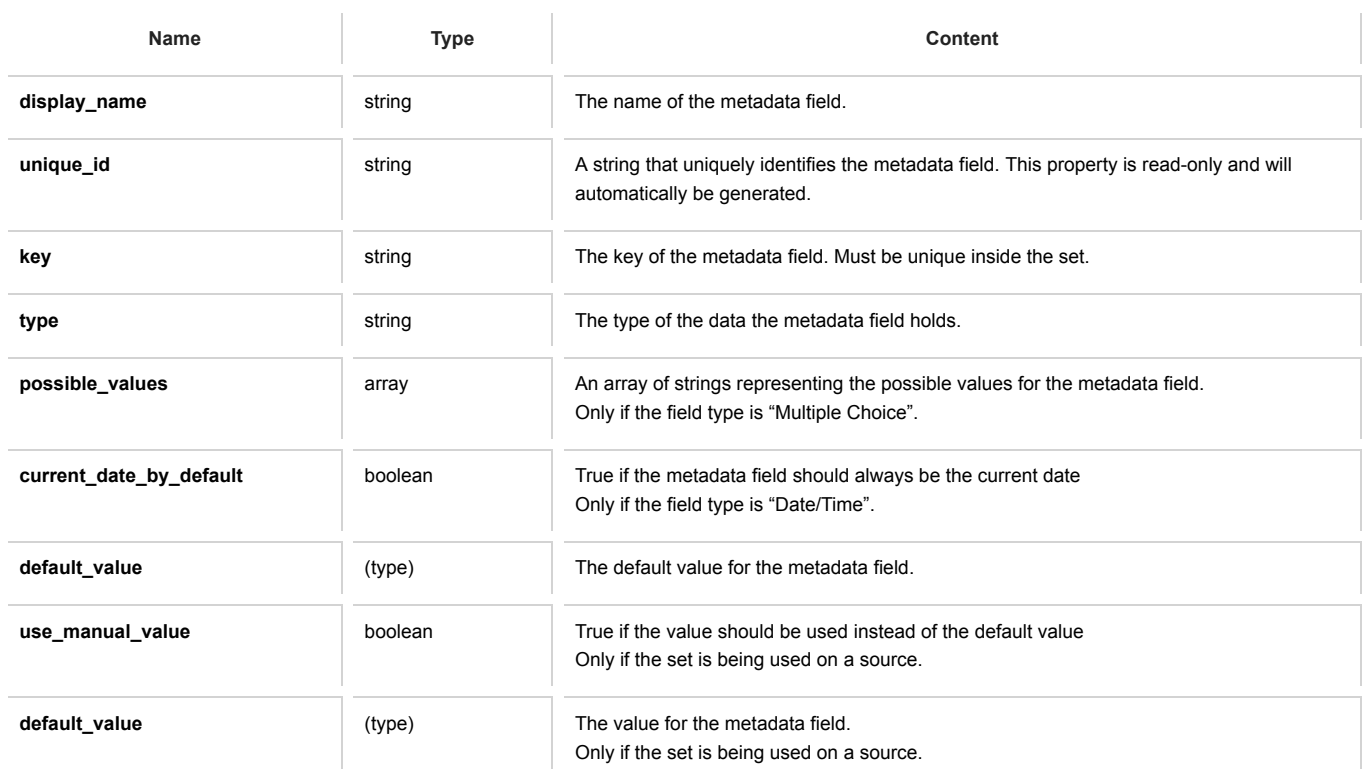

Valid values for the type key are: Boolean, Text, Number, Date/Time and Multiple Choice

## GET /metadata\_sets

Returns a list of metadata sets.

## GET /metadata\_sets/{unique\_id or index}

Returns the metadata set identified by the unique id or the index.

## POST /metadata\_sets

Creates a new metadata set.

## PUT /metadata\_sets/{unique\_id or index}

Pass values to update the metadata set identified by the unique id or the index.

## DELETE /metadata\_sets

Deletes the metadata set identified by the unique id or the index.

# **About Websockets**

You have 2 options with our APIs to know the status of a recording:

- Using the **REST api**: You would be regularly polling the sources to know their status. This enables you to check the signal format but for dropped frames it would be less accurate. Indeed, as you can only get the last warning, you could miss one in between two polls.
- Using the **WebSockets**: This is much better to work with as the websockets will send you the notifications. There are 2 sockets. One main containing all the changes regarding the sources and destinations, and a second one with all the information for the activity & logs.

The advantage of the WebSockets is that every update is pushed live to it so you would be notified immediately and you won't miss any update. Contact us if you need more information about the WebSockets. You can also have a look at the sample webpage that we have created (it uses websockets). On the Mac that is running MovieRecorder, you can take a look at:

http://localhost:8080/index.html

# **For more information**

If you need more info or support about MovieRecorder, you can find it on our support desk. And if you need additional information on the API and/or the websockets, submit a ticket and we'll be happy to guide you.

Copyright © 2014-2015 Softron Media Services. All rights reserved.